# **Best Practices for Effective Online Course Design:**  *Session 3*

Center for Teaching Advancement and Assessment Research

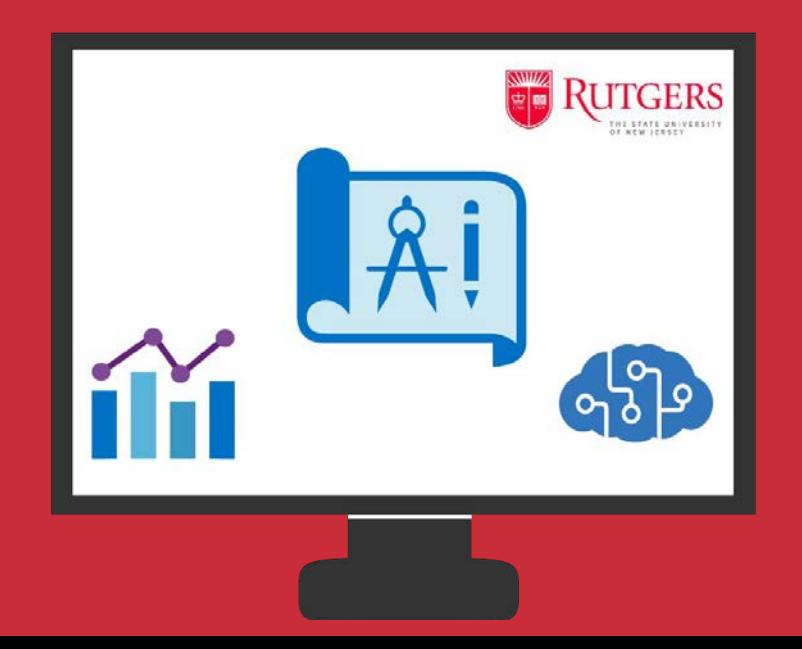

## **Agenda**

- 1. Brief review
- 2. Results of Survey
- 3. Welcome to BigBlueButton a. Breakout Room Activity
- 4. Poll Everywhere as Polling Tool
- 5. Videos and Kaltura
- 6. Playposit
- 7. Additional Resources
- 8. Discussion

#### **Housekeeping: Conferences**

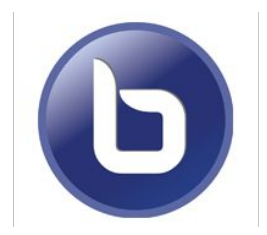

- You won't be able to turn on your video in the main room (but you can in the breakout rooms)
- To the top left you will see the "Public Chat" click to view chat < Public Chat **MESSAGES**

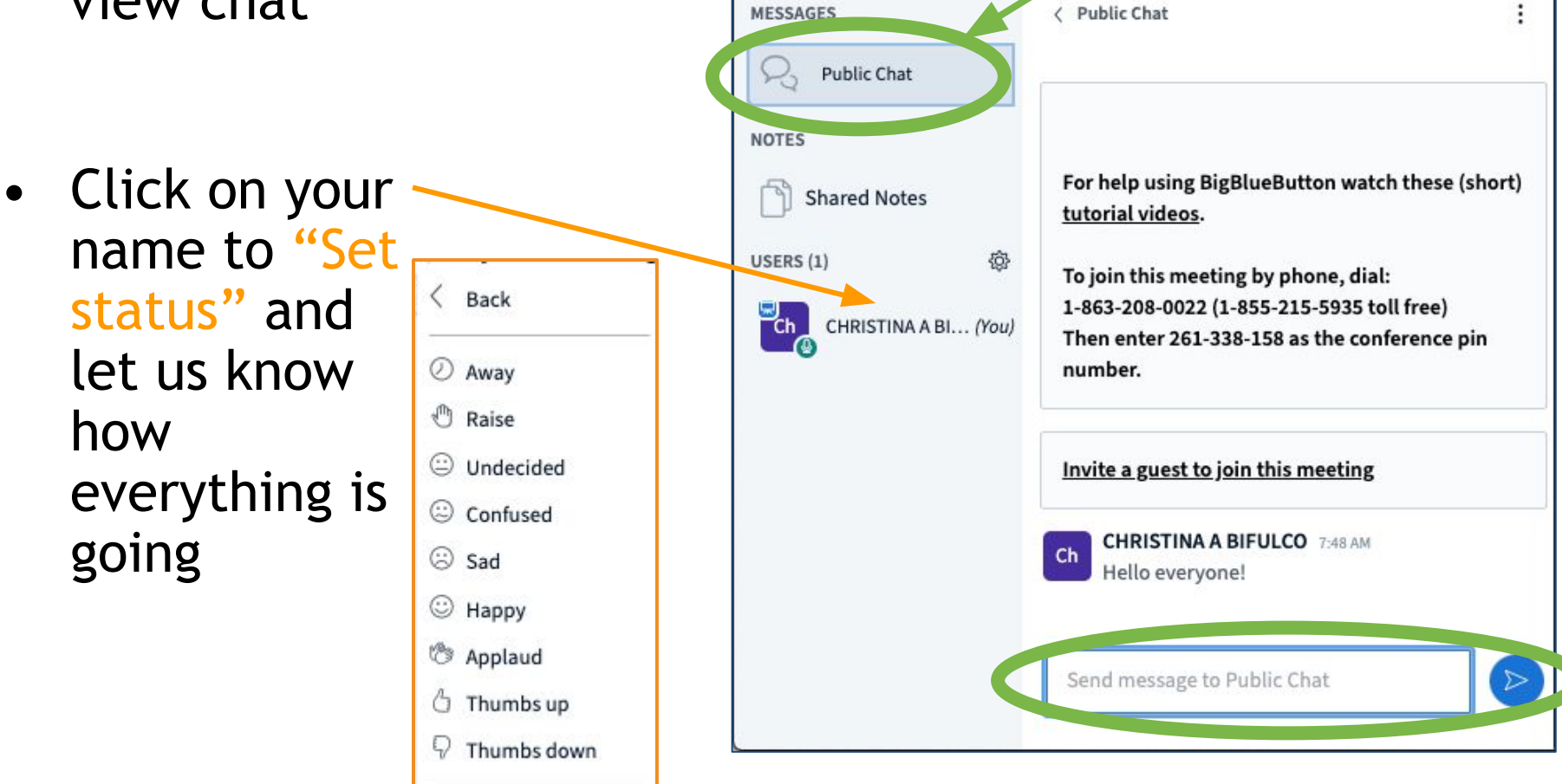

#### **Housekeeping: BigBlueButton**

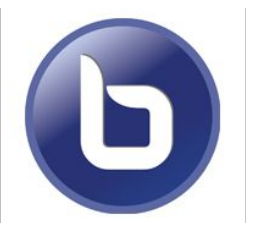

- If the microphone is Blue your audio is on and everyone can hear you.
- Please mute your mic during the presentation but feel free to un-mute if you have a question or type in the chat
- If you didn't set up your audio when you came in click the mic to do that

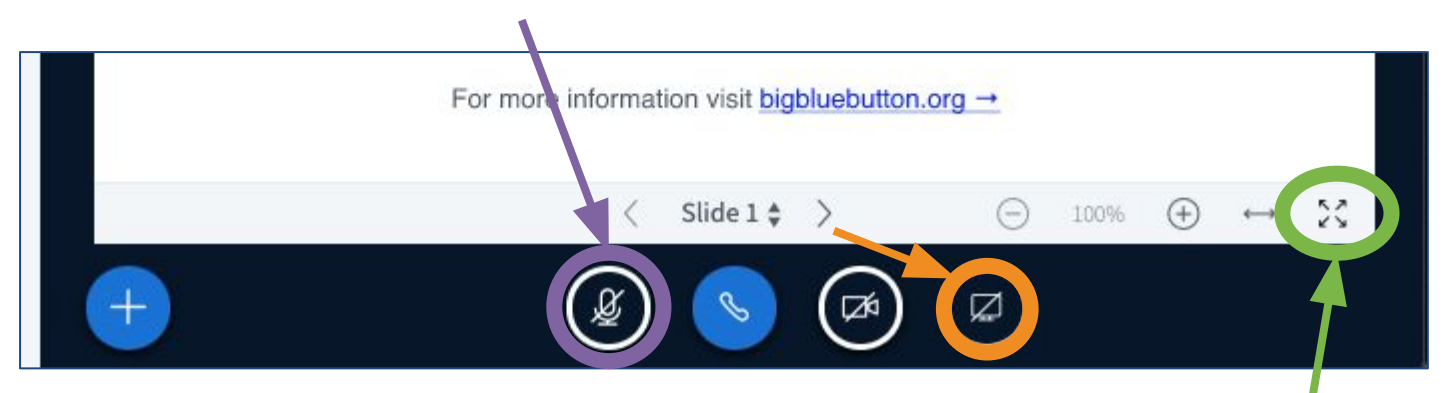

- Click to expand make the shared screen full size
- Click to share your screen (you can only see when made a presenter)

#### **Survey Results from Session 2: Would you be interested in learning more?**

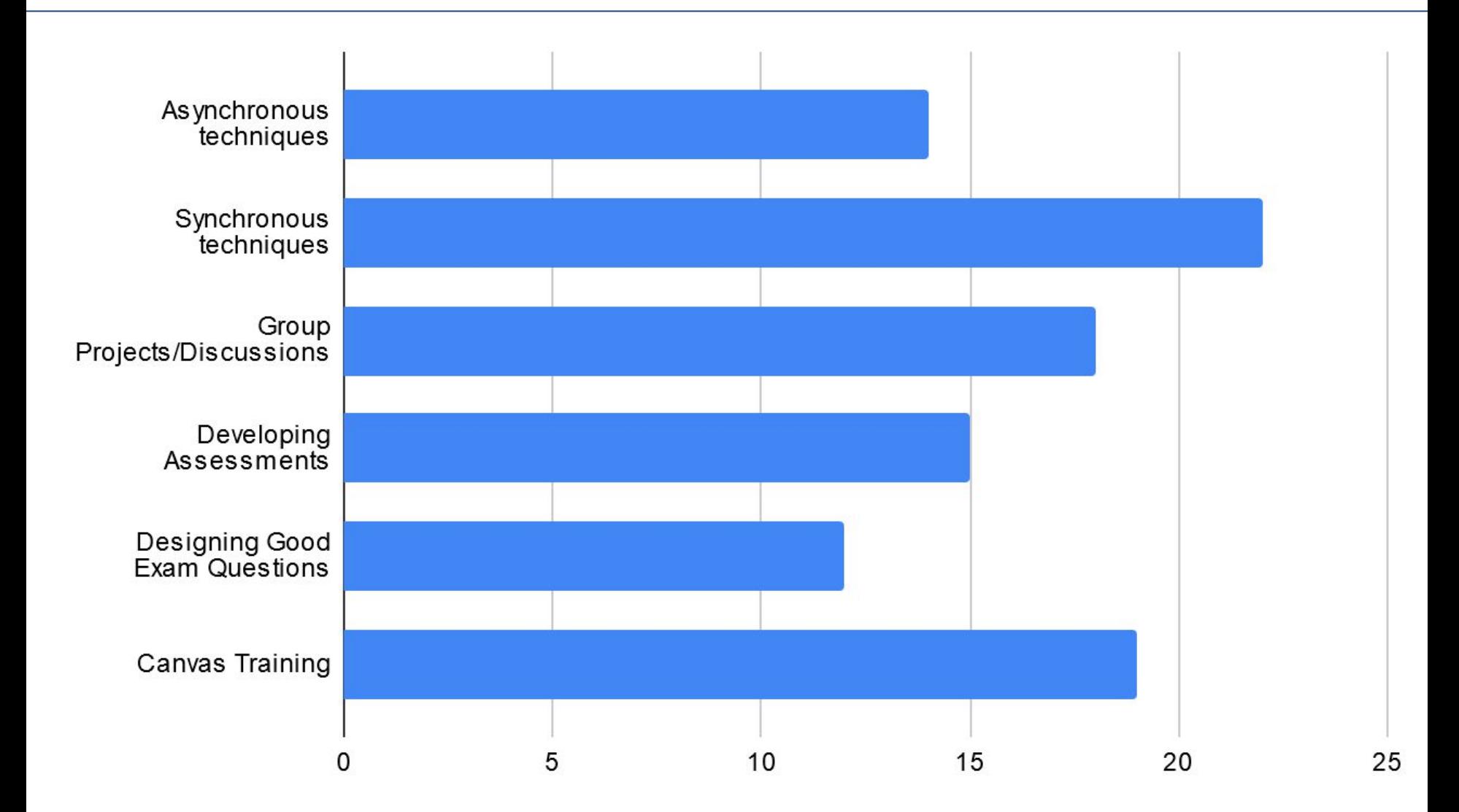

#### **Survey Results from Session 2: Are you interested in training?**

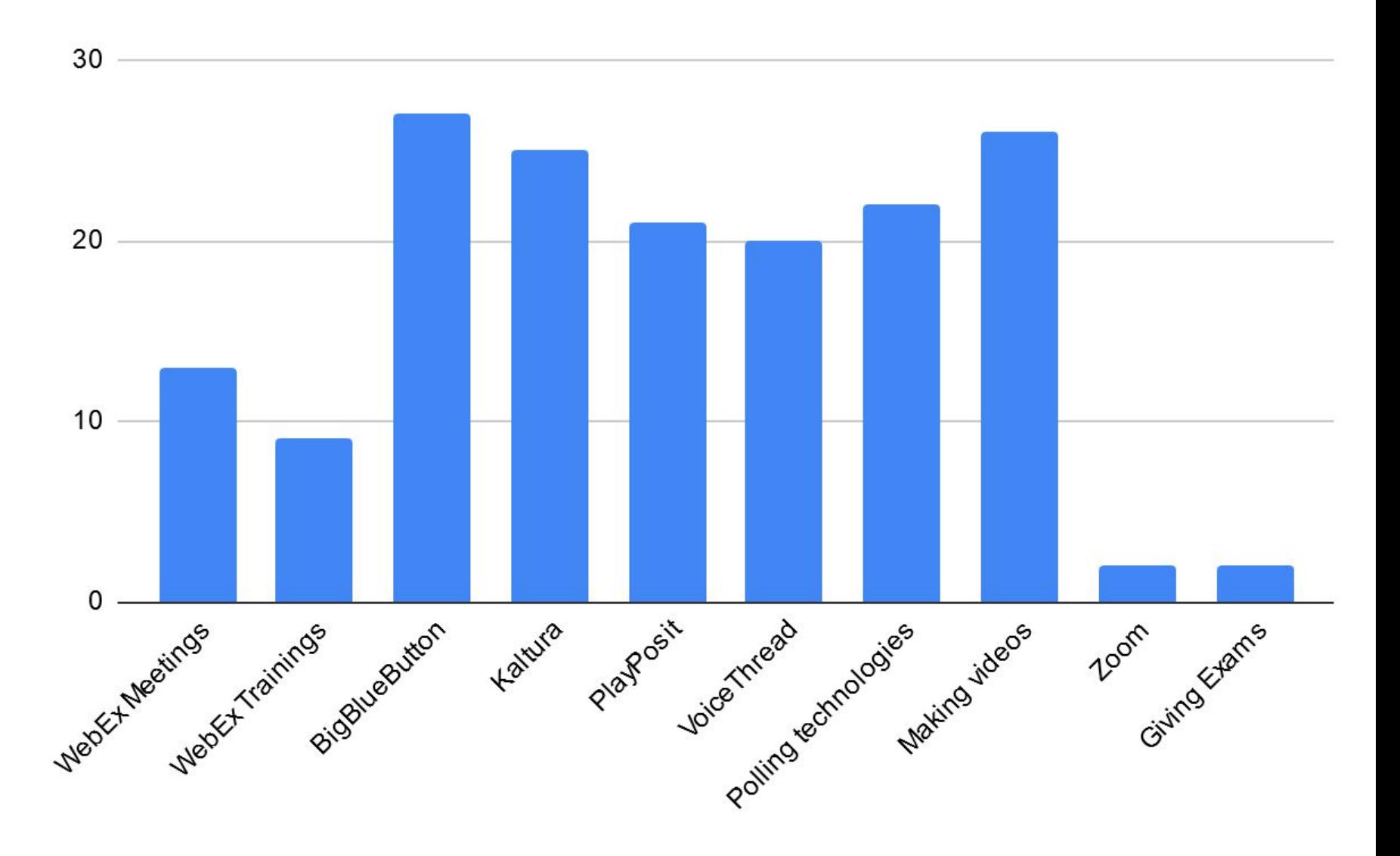

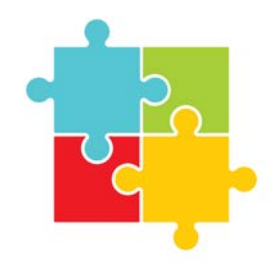

## **Jigsaw Activities**

- Students in first groups complete an activity and then during re-grouping students share what they did in first
- Students each act as a piece of the puzzle necessary to create the whole picture
- You can use break-out rooms to organize this in an synchronous format

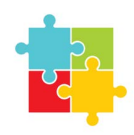

# **Activity**

- Each "team" is going to have a piece of an article we emailed you all <https://go.rutgers.edu/smk3pjgk>
- We have made a Google folder with a separate document for each team <https://go.rutgers.edu/q5ac85xz>
- When we push you into the breakout rooms, **find your room number and click on the appropriate Google Document for assignment and questions**

# **Breakout Rooms Demonstration**

• We are going to put you into Breakout rooms - select Microphone to move your audio to breakout room

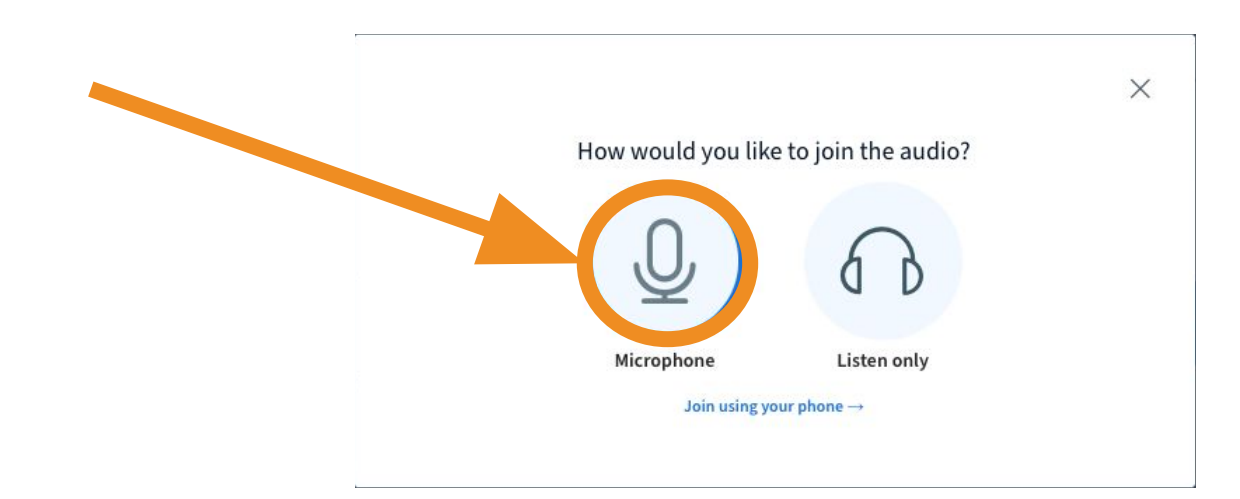

• The session will automatically end after

# **Report from Break-out Rooms**

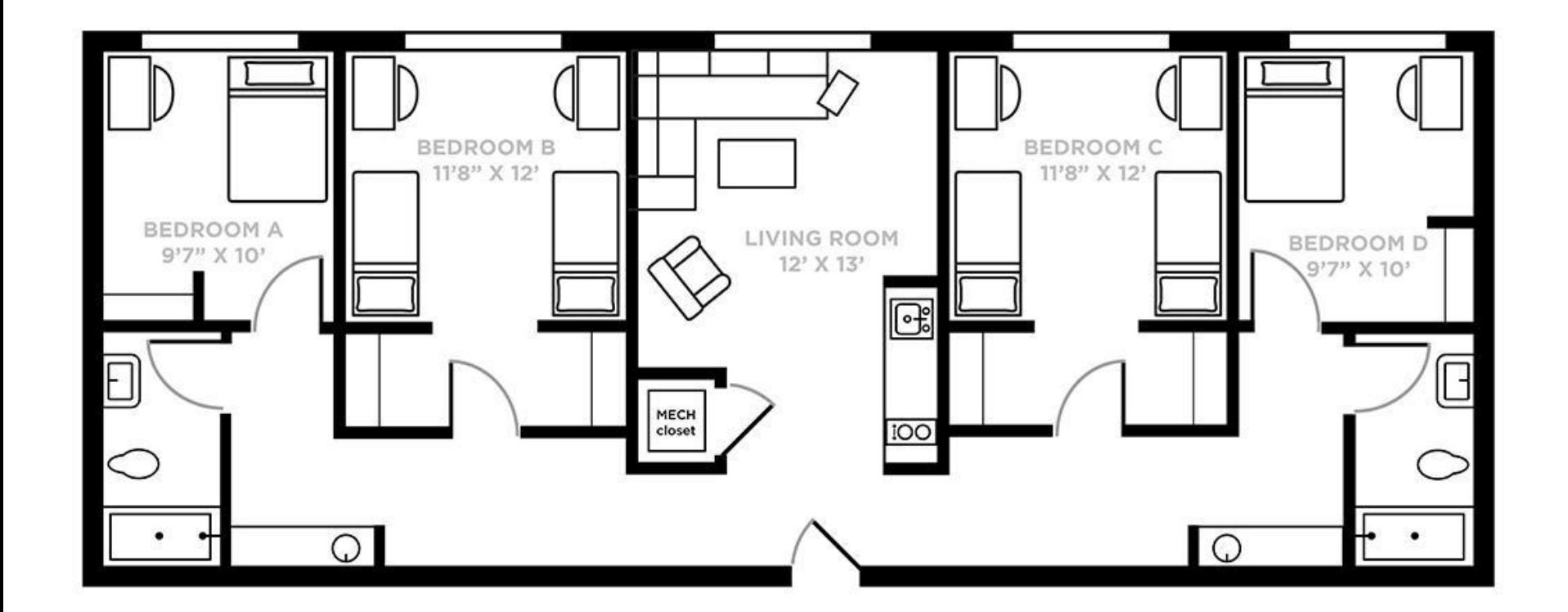

## **[Poll Everywhere](https://www.google.com/aclk?sa=l&ai=DChcSEwipv9XJ4dPpAhWFhMgKHW71AS0YABAAGgJxdQ&sig=AOD64_047Y_rj4B0luVgoJRhm7KguUm6SQ&q=&ved=2ahUKEwj5pczJ4dPpAhUCSN8KHZcpBkYQ0Qx6BAgOEAE&adurl=) for**

### **Synchronous Sessions**

- Provides different types of questions like word clouds or clickable images
- You can use for free ([Higher Ed license\)](https://www.polleverywhere.com/account/plans/higher-ed) with up to 40 students

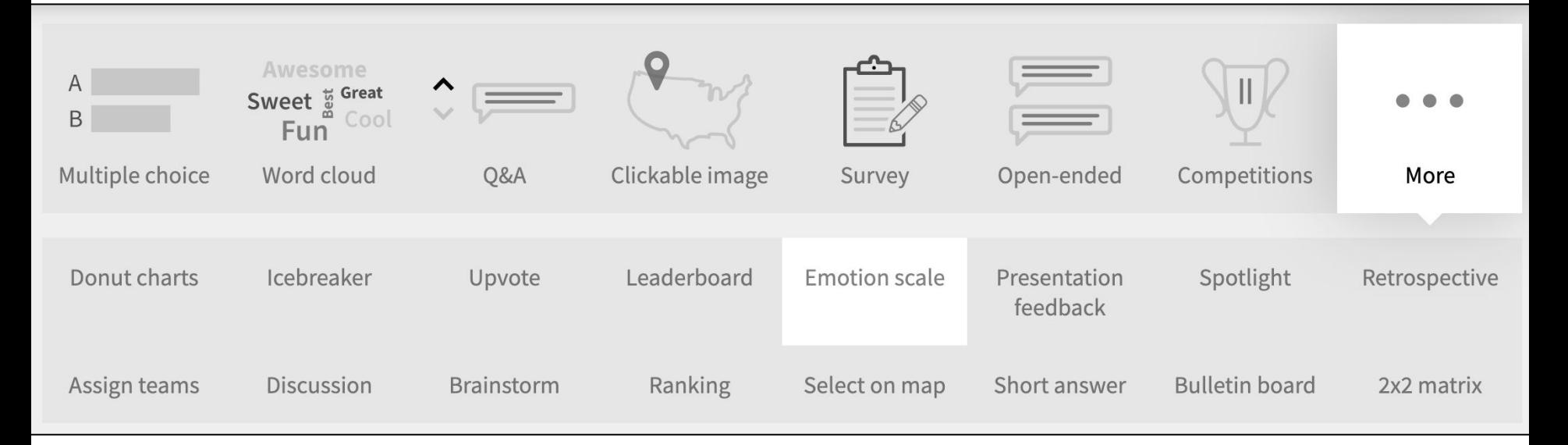

## **Poll Everywhere**

If you could go anywhere in the world where would you go?

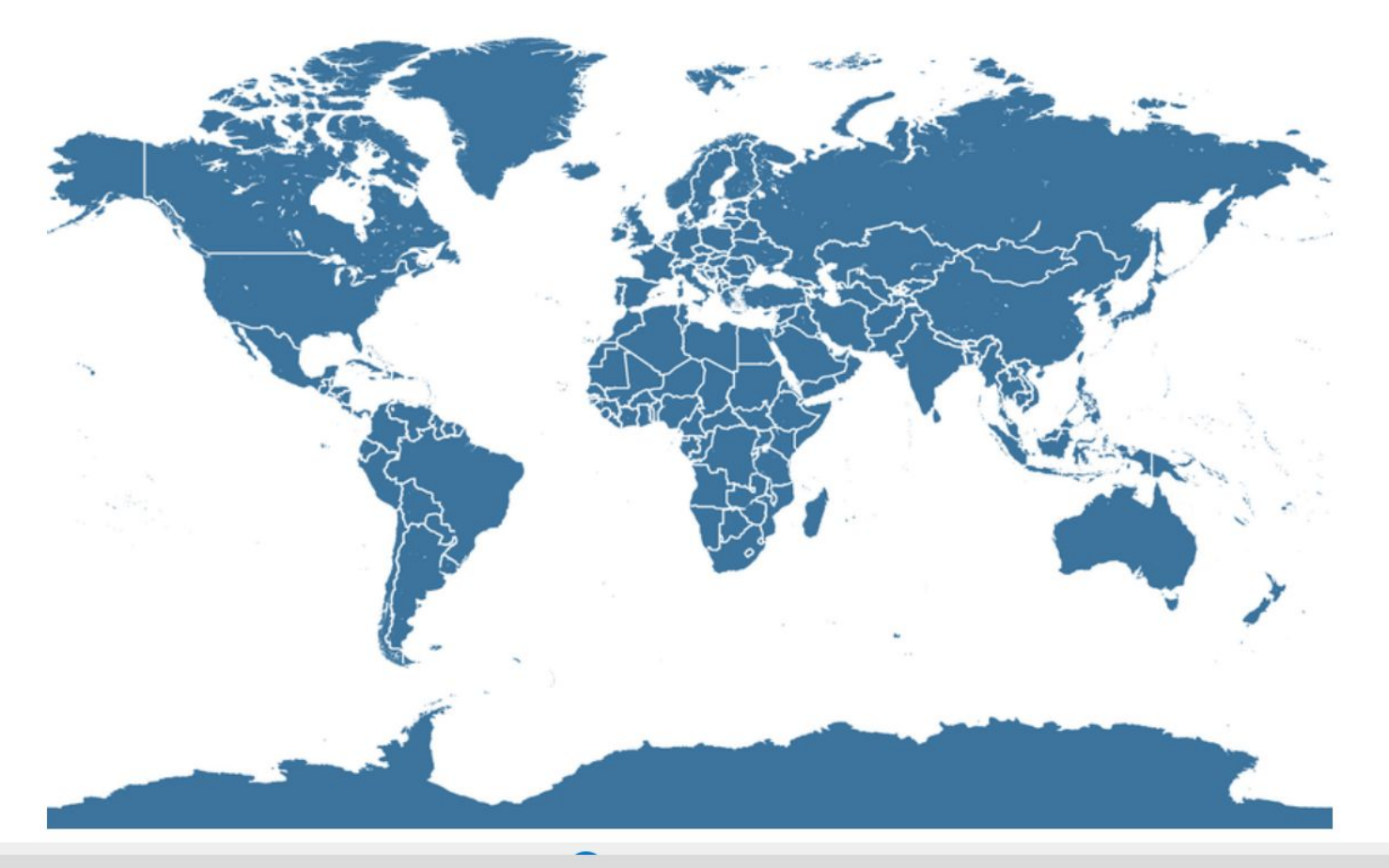

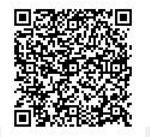

Start the presentation to see live content. For screen share software, share the entire screen. Get help at pollev.com/app

When poll is active, respond at PollEv.com/cbifulco116 图 Text CBIFULCO116 to 37607 once to join

#### How are you feeling about getting your course ready in the fall? Try to use single words, but you can submit more than  $once: )$

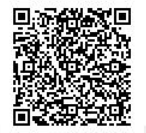

Start the presentation to see live content. For screen share software, share the entire screen. Get help at polley.com/app

#### **Other Features of Canvas/Sakai Conferences: BigBlueButton**

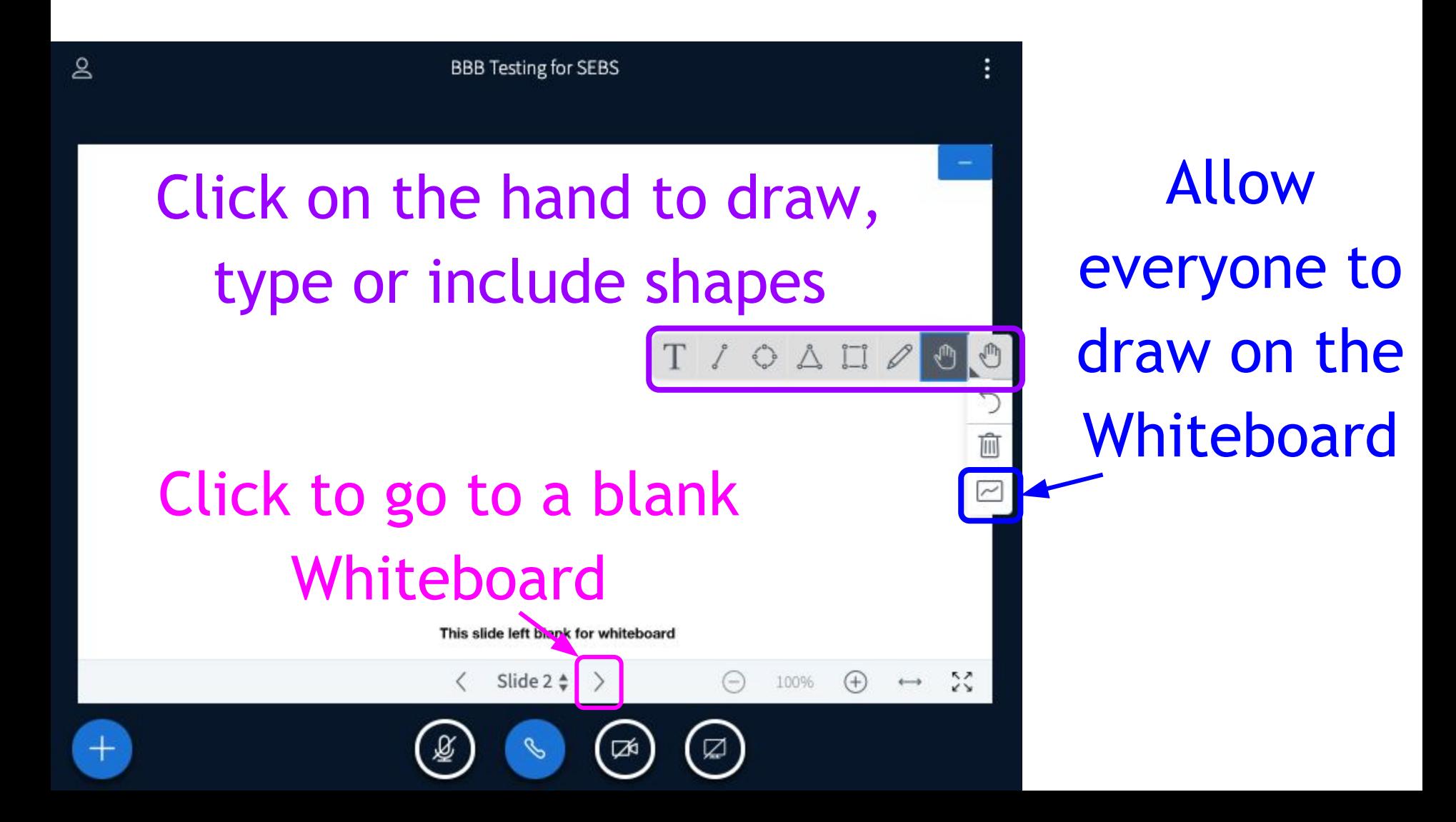

#### **Other Features of Canvas/Sakai Conferences: BigBlueButton**

Polling gives you the option of just providing answer choices (so you don't have to write entire question)

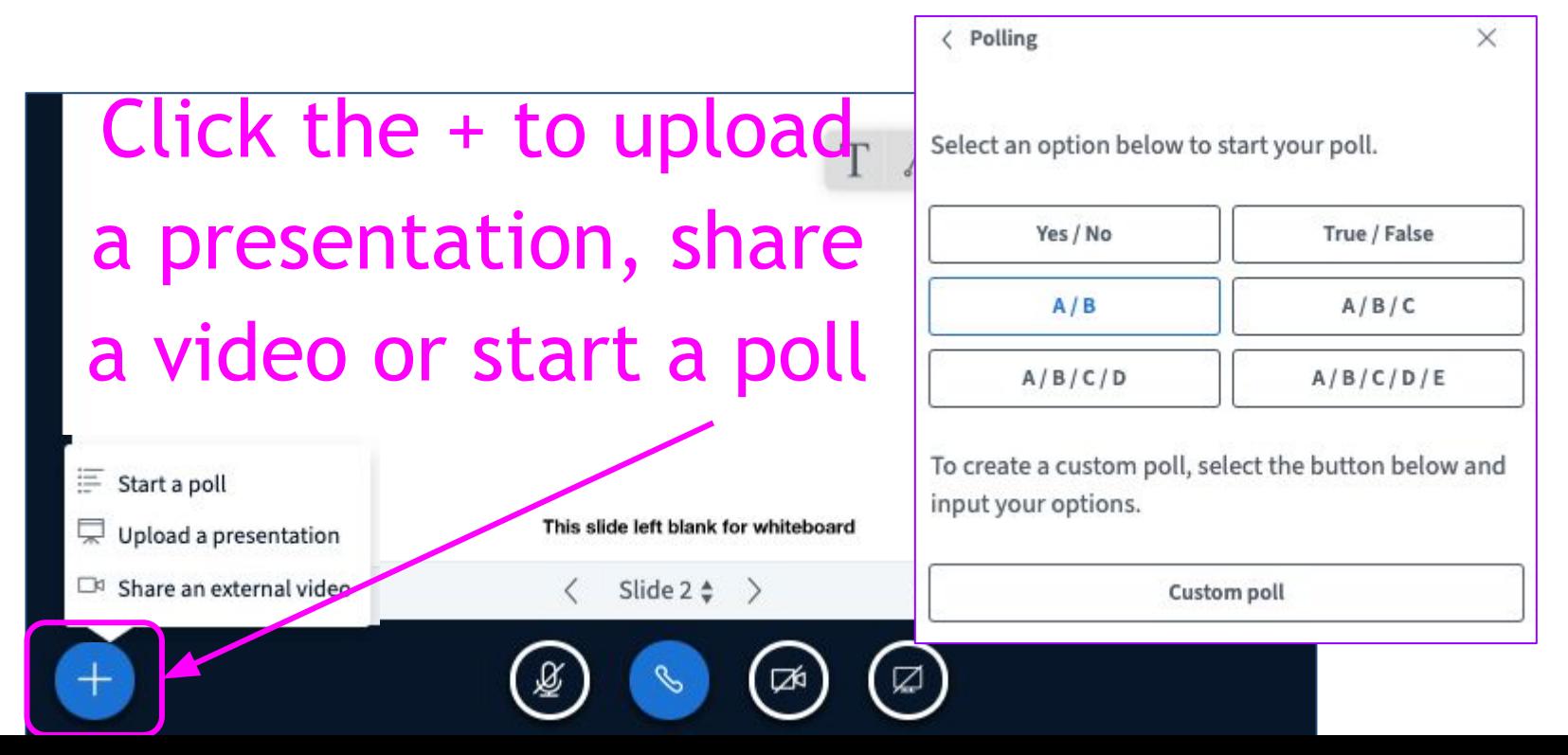

#### **Hosting Videos in LMS**

Canvas: 5GB Storage (Can be increased upon request)

Sakai: 1GB Storage (Can be increased upon request) 500 MB maximum upload

Limitation: Videos stored in LMS will not be auto captioned

#### **Kaltura Walk Through**

Canvas: https://rutgers.mediaspace.kaltura.com

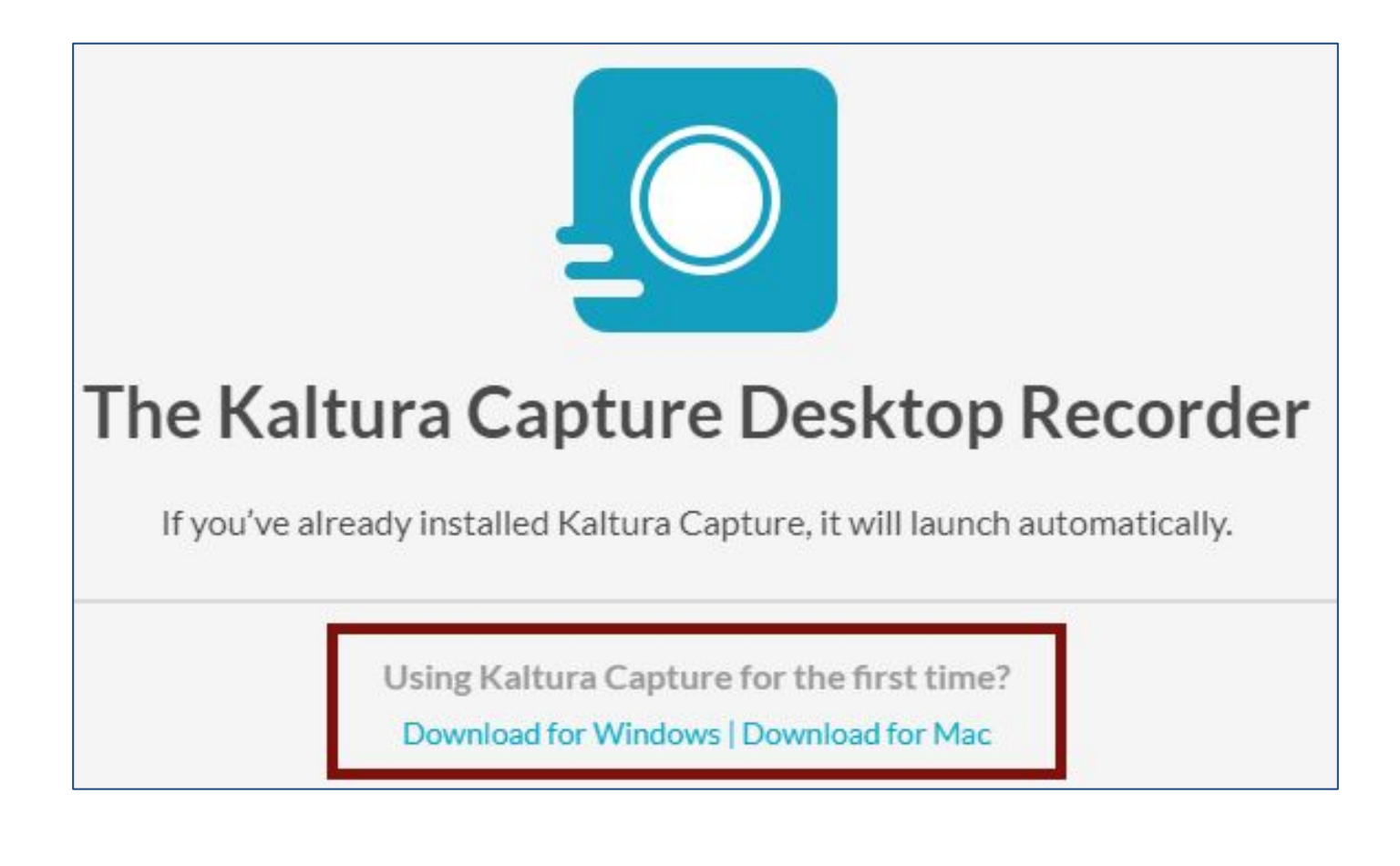

#### **PlayPosit Walk Through**

• [Online directions for PlayPosit](https://canvas.rutgers.edu/external-apps/playposit/)

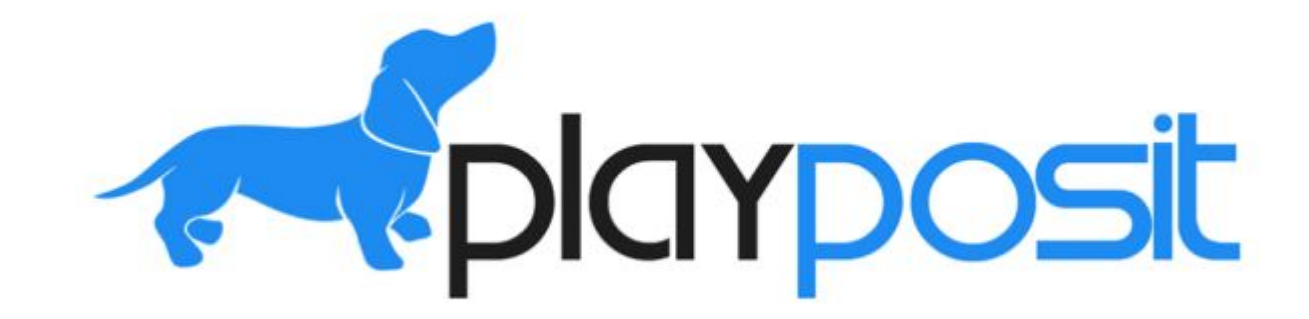

#### **Canvas Training**

- [Live workshops](https://tlt.rutgers.edu/webinars-workshops?categoryfilter-categoryid=2) on Canvas
- <u>[Videos](https://tlt.rutgers.edu/video-tutorials#canvas)</u> that you can go through on your own
- [Canvas Help Desk](https://canvas.rutgers.edu/canvas-help/) for those specific questions
- [Canvas Guides](https://community.canvaslms.com/community/answers/guides)

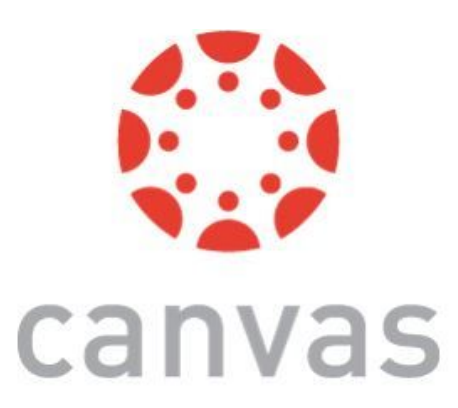

#### **Canvas Commons**

• Set-up modules with instructions for PlayPosit, VoiceThread, and other tools

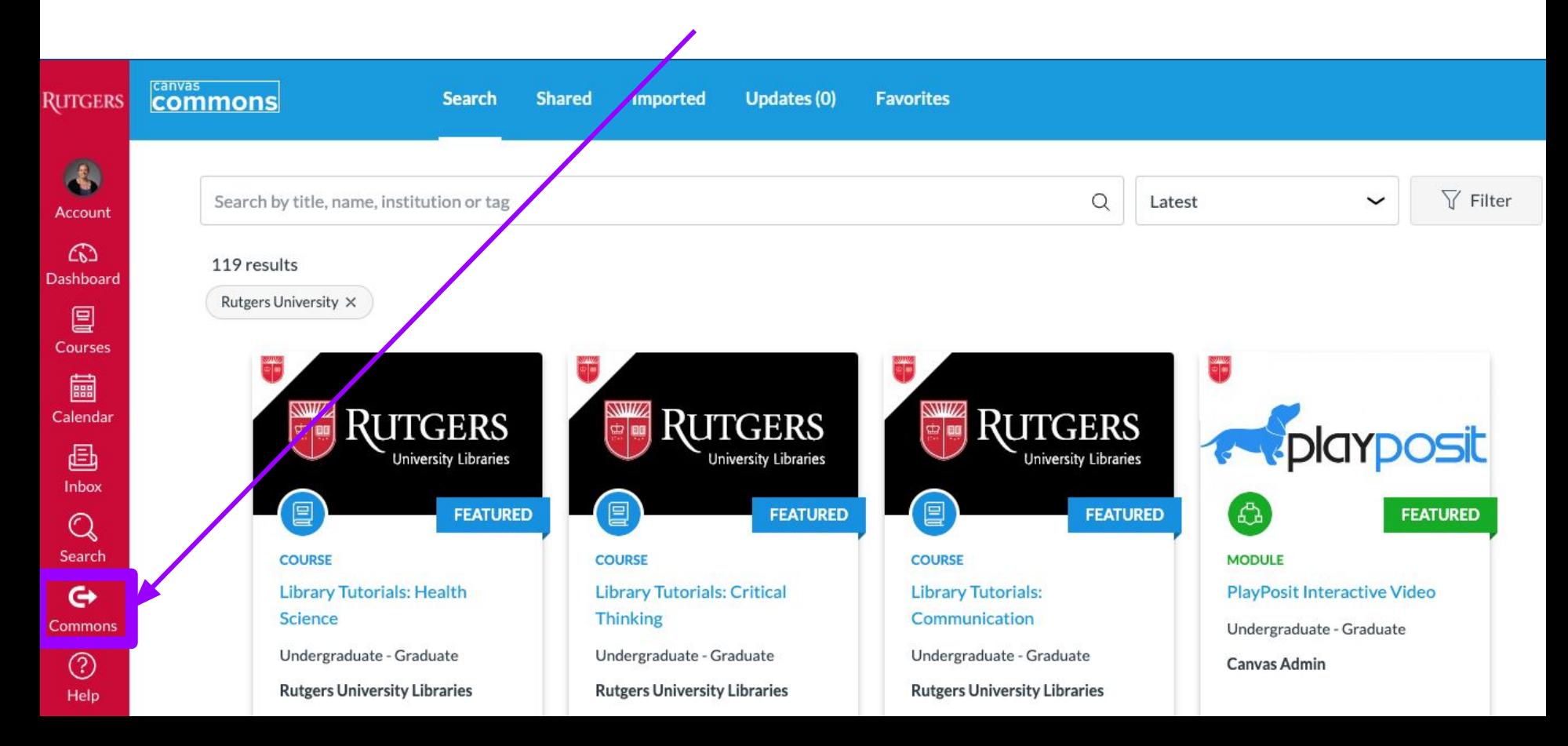

#### **Designing Good Exam Questions**

Our ["Writing Exam Questions that Measure](https://rutgers.instructure.com/courses/16464/modules/items/2323677) **[Student Learning](https://rutgers.instructure.com/courses/16464/modules/items/2323677)" Workshop from April is** posted on our [CTAAR Remote Teaching](https://rutgers.instructure.com/courses/16464) **[Community](https://rutgers.instructure.com/courses/16464) Canvas site** 

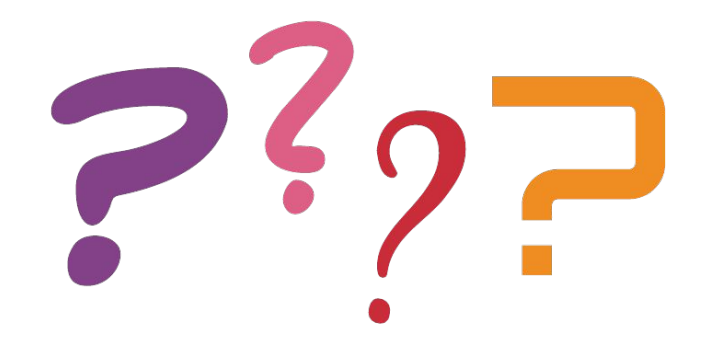

#### **Discussion**

What is one thing you are unsure about?

(1 minute MAX per problem, 1 minute MAX for solutions)

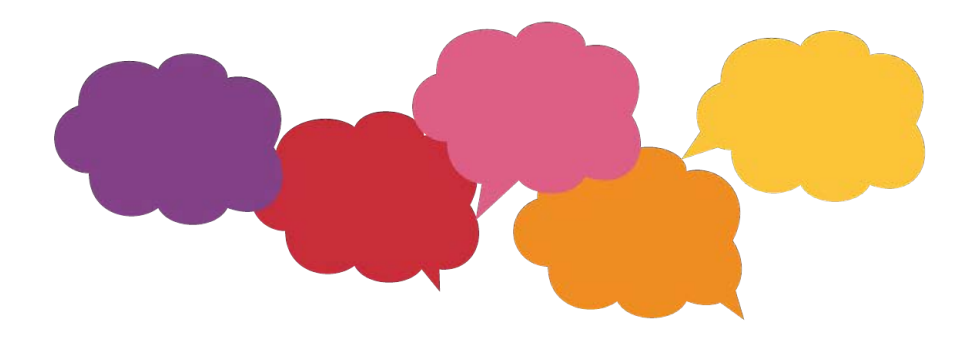

#### **Discussion**

What is one thing you are stuck in developing your model course?

#### (1 minute MAX per problem, 1 minute MAX for solutions)

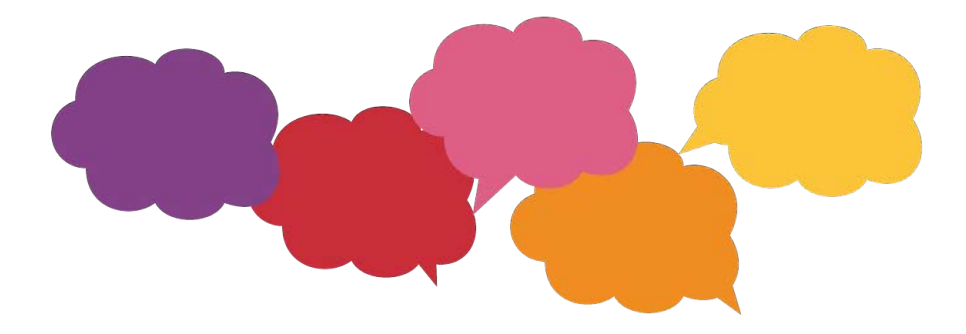

#### **Discussion**

What is one thing you are excited to implement?

#### (1 minute per tool or strategy)

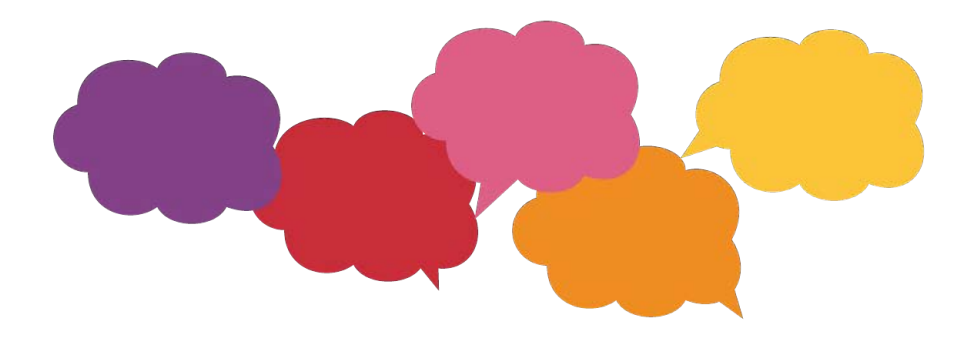

#### **Technical Questions?**

Questions about Canvas?<http://canvas.rutgers.edu>

Questions about Sakai? [sakai@rutgers.edu](mailto:sakai@rutgers.edu)

Questions about Proctoring Technology? [proctoring@docs.rutgers.edu](mailto:proctoring@docs.rutgers.edu)

Questions about other technology? [help@oit.rutgers.edu](mailto:help@oit.rutgers.edu)